# **Create Snowflake Connections**

This section describes how to create a connection to your Snowflake datawarehouse.

• Snowflake is an S3-based data warehouse service hosted in the cloud. Auto-scaling, automatic failover, and other features simplify the deployment and management of your enterprise's data warehouse. For more information, see [https://www.snowflake.com](https://www.snowflake.com/).

### Pre-requisites

- **S3 base storage layer:** Snowflake access requires installation of Trifacta software in the AWS infrastructure and use of S3 as the base storage layer, which must be enabled. See [Set Base Storage Layer](https://docs.trifacta.com/display/r068/Set+Base+Storage+Layer).
- **Integration:** Your Trifacta instance is connected to an EMR cluster.

**NOTE:** EMRFS Consistency View must be enabled.

See [Configure for EMR](https://docs.trifacta.com/display/r068/Configure+for+EMR).

- **Deployment:** Trifacta platform is deployed in EC2.
- **PUBLIC schema:** If you do not create an external staging database:
	- A PUBLIC schema is required in your default database.
	- If you do not provide a stage database, then a temporary stage is created for you under the PUBLIC schema in the default database.
- **S3 bucket:** The user-created stage must point to the same S3 bucket as the default bucket in use by Trifa cta.
- **Same region:** The Snowflake cluster must be in the same region as the default S3 bucket.

#### Limitations

- You cannot perform ad-hoc publication to Snowflake.
- SSO connections are not supported.

## Create Connection

You can create Snowflake connections through the following methods.

#### **Create through application**

Any user can create a Snowflake connection through the application.

#### **Steps:**

- 1. Login to the application.
- 2. In the menu, click **Settings menu > Settings > Connections**.
- 3. In the Create Connection page, click the Snowflake connection card.
- 4. Specify the properties for your Snowflake database connection. The following parameters are specific to Snowflake connections:

**NOTE:** In Snowflake connections, property values are case-sensitive. Snowflake-related locations are typically specified in capital letters.

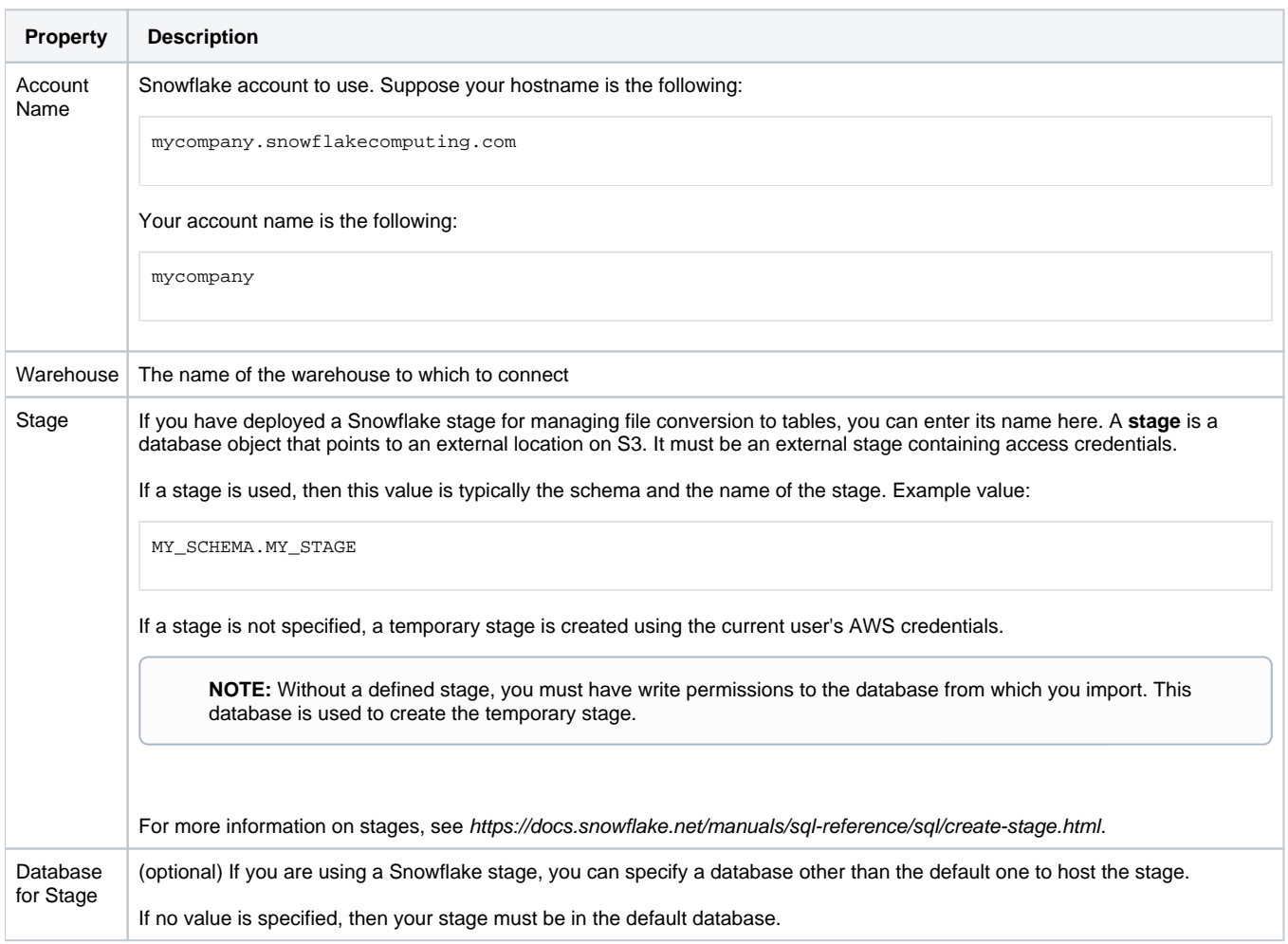

For more information, see [Create Connection Window](https://docs.trifacta.com/display/r068/Create+Connection+Window).

#### **Disable SSL connections**

By default, connections to Snowflake use SSL. To disable, please add the following string to your Connect String Options:

;ssl=false

Save your changes.

#### **Connect through proxy**

If you require connection to Snowflake through a proxy server, additional Connect String Options are required. For more information, see

[https://docs.snowflake.net/manuals/user-guide/jdbc-configure.html#specifying-a-proxy-server-in-the-jdbc](https://docs.snowflake.net/manuals/user-guide/jdbc-configure.html#specifying-a-proxy-server-in-the-jdbc-connection-string)connection-string

.

# **Create via API**

For more information, see [API Connections Create v4](https://docs.trifacta.com/display/r068/API+Connections+Create+v4).

# **Testing**

Import a dataset from Snowflake. Add it to a flow, and specify a publishing action back to Snowflake. Run a job. For more information, see [Verify Operations](https://docs.trifacta.com/display/r068/Verify+Operations).